**Preventing MySQL Injection Attacks With GreenSQL On Debian Etch**

*By Falko Timme* Published: 2008-10-26 19:10

# **Preventing MySQL Injection Attacks With GreenSQL On Debian Etch**

Version 1.0 Author: Falko Timme <ft [at] falkotimme [dot] com> Last edited 10/01/2008

**GreenSQL** (or greensq1-fw) is a firewall for MySQL databases that filters SQL injection attacks. It works as a rever queries, checks them, [passes them on to the MySQL database and](http://www.greensql.net/public/releases/) delivers back the result from the MySQL database. greensq1-console) so that you can manage GreenSQL through a web browser. This guide shows how you can instal a Debian Etch server.

I do not issue any guarantee that this will work for you!

# **1 Preliminary Note**

I have tested this on a Debian Etch server where MySQL and Apache are already installed. I will use the virtual host w root /var/www/web1/web to install the GreenSQL web interface.

# **2 Installing greensql-fw**

The GreenSQL project provides binary packages for Debian Etch on **http://www.greensql.net/public/releases/Debia** other distributions on **http://www.greensql.net/public/releases/**). Download and install the latest .deb package like th

```
cd /tmp
wget http://www.greensql.net/public/releases/Debian_Etch/i386/greensql-fw_0.9.2_i386.deb
dpkg -i greensql-fw_0.9.2_i386.deb
```
(This is for an i386 system.)

You will see the following questions:

What is the name of the server used to store GreenSQL configuration db (MySQL server)? <-- localhost What is the database name for the GreenSQL configuration?  $\leftarrow$ -greendb Would you like to set up the database and tables automatically? <-- Yes What is the username of the MySOL administrator? <-- root Enter the MySQL administrator password <-- yourrootsqlpassword (replace this with your root MySQL password) Confirm this password <-- yourrootsqlpassword (replace this with your root MySQL password) What is the GreenSOL db username? <-- green What is the GreenSOL user password? <-- greensqlpassword (replace this with a password of your choice for the green MySQL user)

After the installation, greensql-fw will run on 127.0.0.1 on the port 3305 (the default MySQL port is 3306). You can check that by running

netstat -tap | grep greensql

```
server1:~# netstat -tap | grep greensql
tcp 0 0 localhost.localdom:3305 *:* LISTEN 4499/greensql-fw
server1:~#
```
To test if greensql-fw is working ok, you can try to connect to MySQL through the GreenSQL proxy:

mysql -h 127.0.0.1 -P 3305 -u root -p

Type in your MySQL root password, and you should be logged in. greensq1-fw is now ready to be used.

If you want your web applications to connect to MySQL through greensql-fw, you must change their MySQL settings. For example, if you have a PHP application with the following line in its configuration file (e.g. config.php)...

Preventing MySQL Injection Attacks With GreenSQL On Debian Etch

[...] \$link = mysql\_connect('localhost', 'mysql\_user', 'mysql\_password'); [...]

#### [... change it to](http://sourceforge.net/project/showfiles.php?group_id=199511&package_id=236915)

[...] \$link = mysql\_connect('127.0.0.1:3305', 'mysql\_user', 'mysql\_password'); [...]

(It is important that you connect to 127.0.0.1 instead of localhost because greensql-fw supports TCP connections

### **3 Installing greensql-console**

The GreenSQL web interface (greensql-console) can be downloaded from http://sourceforge.net/project/showfiles.php?group\_id=199511&package\_id=236915. To install it in /var/www/w

```
cd /var/www/web1/web
wget http://heanet.dl.sourceforge.net/sourceforge/greensql/greensql-console-0.4.2.tar.gz
tar xvfz greensql-console-0.4.2.tar.gz
```
This creates the subdirectory greensq1-console in /var/www/web1/web. Next we must adjust the greensq1-consol

cd greensql-console

vi config.php

In config.php, make sure that you fill in the correct password for the green MySQL user (in the line \$db\_pass):

 $\langle$ ? # Uncomment the following line to switch to demo version #\$demo\_version = 1; # greensql version  $$version = "0.4.0";$ # MySQL Database IP address  $\delta$ db host = "127.0.0.1"; #MySQL Database Port Value.  $$db\_port = 3306;$ # MySQL database name used to store greensql confiuration and alerts \$db\_name = "greendb"; # MySQL database user and password  $\delta db\_user = "green";$ \$db\_pass = "greensqlpassword"; # If you run greensql-fw service on the same computer you can specify # location of it's log file. It will be visible as part of the console. \$log\_file = "/var/log/greensql.log"; # Number of lines to show when viewing log file.  $$num_log_lines = 200;$ # Generated web pages cache \$cache\_dir = "templates\_c";

Then make the templates\_c/ directory world-writable:

chmod 777 templates\_c/

?>

Open a browser and go to http://www.example.com/greensql-console. Log in with the username admin and the password pwd:

Preventing MySQL Injection Attacks With GreenSQL On Debian Etch *http://www.howtoforge.com/*

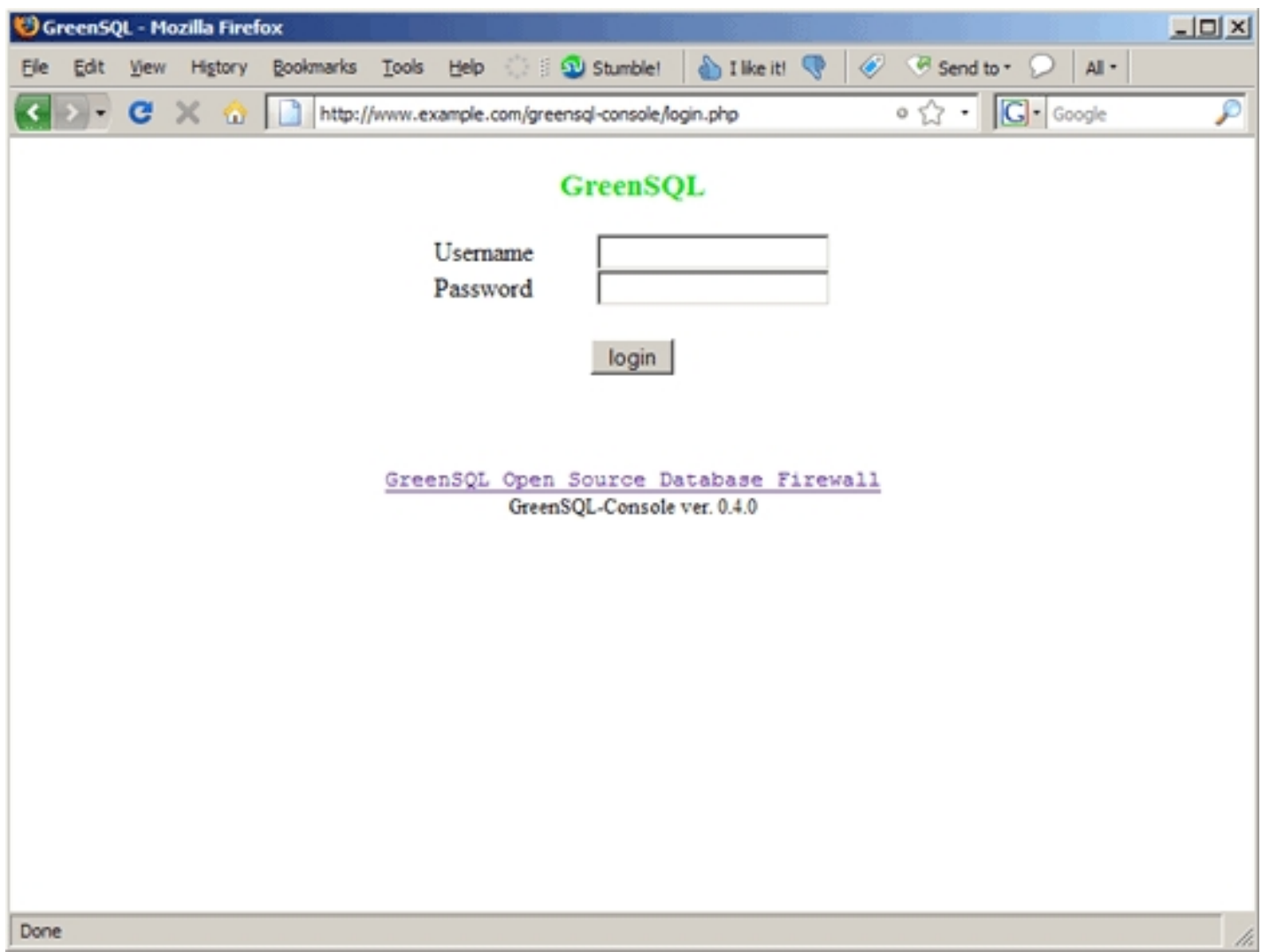

In the GreenSQL web interface, you can now see which MySQL queries got blocked and with what score, you can whitelist MySQL queries, tell greensq1-fw what to block and what to allow for each individual database, watch the log or change the admin password for the GreenSQL web interface: Preventing MySQL Injection Attacks With GreenSQL On Debian Etch *http://www.howtoforge.com/*

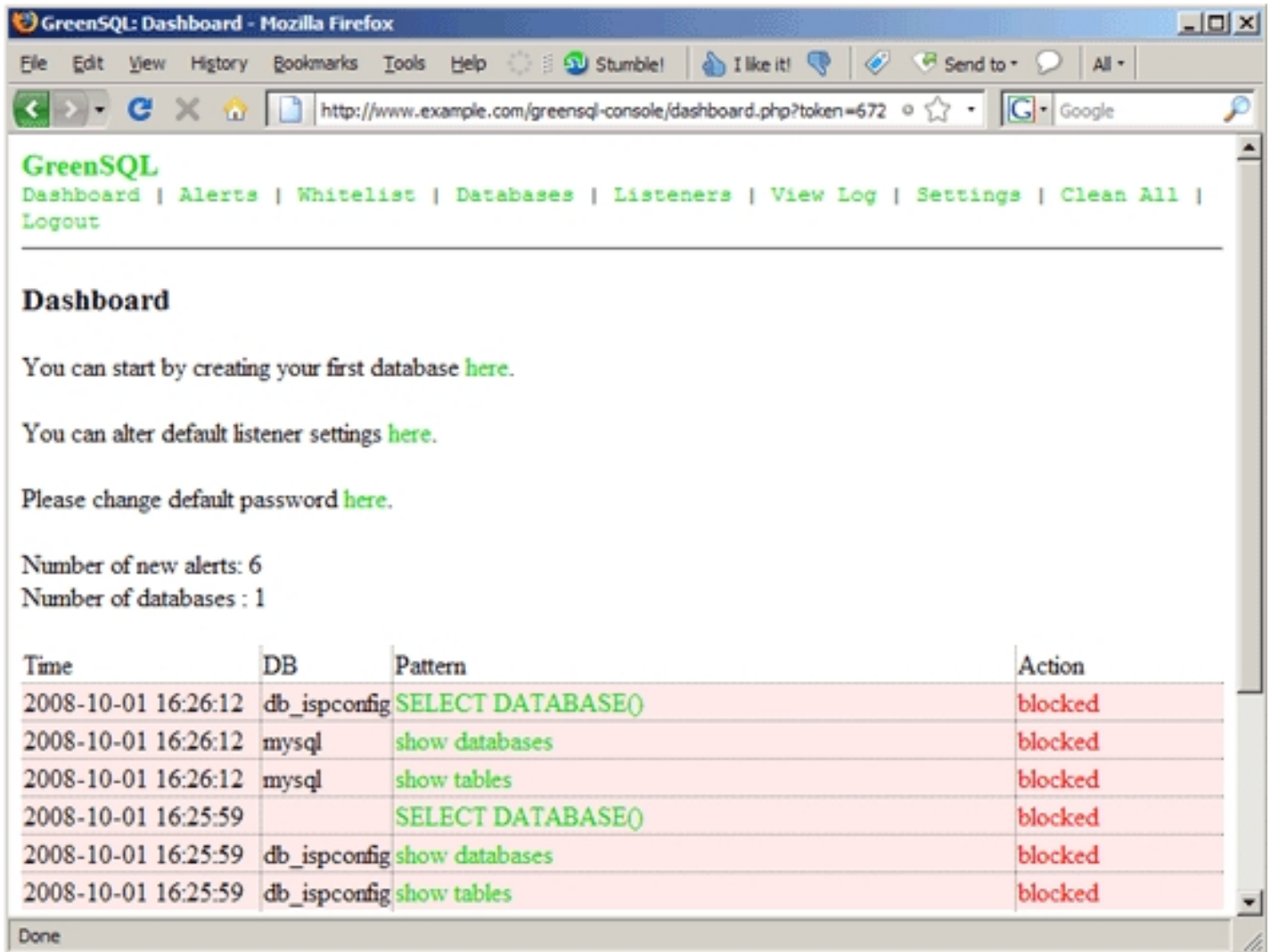

If you want to change the points that greensql-fw assigns for certain tests, you can do that by modifying the greensql-fw configuration file /etc/greensql/greensql.conf. After you have changed the file, you must restart greensql-fw:

Preve[nt](http://www.debian.org/)[ing MySQL Injection Attacks With G](http://www.mysql.com/)reenSQL On Debian Etch

/etc/init.d/greensql-fw stop

/etc/init.d/greensql-fw start

(The restart command did not work on my system, it seemed to hang...)

You can find the GreenSQL log in /var/log/greensql.log.

## **4 Links**

- GreenSQL: **http://www.greensql.net/**
- MySQL: **http://www.mysql.com/**
- Debian: **http://www.debian.org/**